ŠOLSKI CENTER VELENJE ELEKTRO IN RAČUNALNOŠKA ŠOLA Trg mladosti 3, 3320 Velenje

## MLADI RAZISKOVALCI ZA RAZVOJ ŠALEŠKE DOLINE

RAZISKOVALNA NALOGA

# LORAWAN V ŠALEŠKI DOLINI

Tematsko področje: ELEKTRONIKA, RAČUNALNIŠTVO

Avtorja: Samo Pungaršek Pritržnik, 3. letnik Lukas Kotnik, 3. letnik

> Mentorja: Klemen Hleb Samo Železnik

Velenje, 2019

Raziskovalna naloga je bila opravljena na Šolskem centru Velenje, Elektro in računalniški šoli.

Mentorja:

Klemen Hleb

Samo Železnik

Datum predstavitve: marec 2019

## KLJUČNA DOKUMENTACIJSKA INFORMACIJA

- ŠD ŠC Velenje, šolsko leto 2018/2019
- KG Internet stvari / LoRaWAN / LPWAN / elektrotehnika / računalništvo
- AV Pungaršek Pritržnik Samo, Kotnik Lukas
- SA HLEB Klemen, ŽELEZNIK Samo
- KZ 3320 Velenje, SLO, Trg mladosti 3
- ZA ŠC Velenje, Elektro in Računalniška šola, 2019
- LI 2019
- IN LORAWAN V ŠALEŠKI DOLINI
- TD Raziskovalna naloga
- OP VI, str., tab., graf., pril., vir
- IJ Slovenščina
- JI Slovenščina
- AI

V raziskovalni nalogi bomo predstavili LoRaWAN-tehnologijo ter njen vpliv na druga znanstvena področja, kot so medicina, kmetijstvo, meteorologija … Poglobili se bomo v delovanje LPWAN- (angl. Low Powered Wide Area Network) usmerjevalnika ter njegovega protokola LoRaWAN (angl. Long Range Wide Area Network Protocol). Na koncu pa bomo LoRaWAN-protokol primerjali s podobnimi rešitvami. Opisali bomo tudi, kako narediti svojo različico LPWAN-usmerjevalnika ter kako ga vzpostaviti s strežnikom. Za to raziskovalno nalogo smo se odločili, ker nas je zanimalo, ali lahko LoRaWAN-protokol omogoči boljšo prihodnost na različnih znanstvenih področjih.

## KEY WORDS DOCUMENTATION

- ŠD ŠC Velenje, schoolyear 2018/2019
- KG Internet of Things / LoRaWAN / LPWAN
- AV Pungaršek Pritržnik Samo, Kotnik Lukas
- SA HLEB Klemen, ŽELEZNIK Samo
- KZ 3320 Velenje, SLO, Trg mladosti 3
- ZA ŠC Velenje, Elektro in računalniška šola, 2019
- LI 2019
- IN LORAWAN IN THE ŠALEŠKA VALLEY
- TD Research work
- OP VI, pag., tab., grap., img., ann., ref
- IJ Slovenian
- JI sl/en
- AI

In the research paper we will introduce the LoRaWAN technology and its influence on other scientific areas such as medicine, agriculture, meteorology etc. We will dive into the ins and outs of the LPWAN (Low Powered Wide Area Network) gateway and its LoRaWAN protocol (Long Range Wide Area Network Protocol). In the end we will compare the LoRaWAN protocol with other similar versions. We will describe how to create your own version of the LPWAN gateway and how to connect it to the server. We decided for this research paper, to find out if the LoRaWAN protocol can enable a better future in differenwt scientific areas.

## KAZALO KRATIC

Km - kilometer

LPWAN - angl. Low Powered Wide Area Network

LoRaWAN – angl. Long Range Wide Area Network Protool

Angl. – angleško

Dipl. – diplomirani

Inž. – inženir

Oz. – oziroma

Sl. – slovensko

ŠCV – Šolski Center Velenje

ERŠ – Elektro in Računalniška Šola Velenje

IoT – internet stvari (angl. Internet of Things)

GPS – angl. Global Positioning System (sl. globalni sistem pozicioniranja)

GWMP – angl. Gateway Message Protocol

JSON – angl. JavaScript Object Notation

UDP – angl. User Datagram Protocol

IP – angl. Internet Protocol

ADR – angl. Adaptive Data Rate

ABP – angl. Activation by Personalization

OTAA – Over The Air Activation

MHz – Mega Herz

GHz – Giga Herz

BW – angl. Bandwidth

dB – decibeli

 $V - volt$ 

GND – ozemljitev (angl. Ground)

SPI CLK – angl. Serial Peripheral Interface

TTN – The Things Network

## **KAZALO VSEBINE**

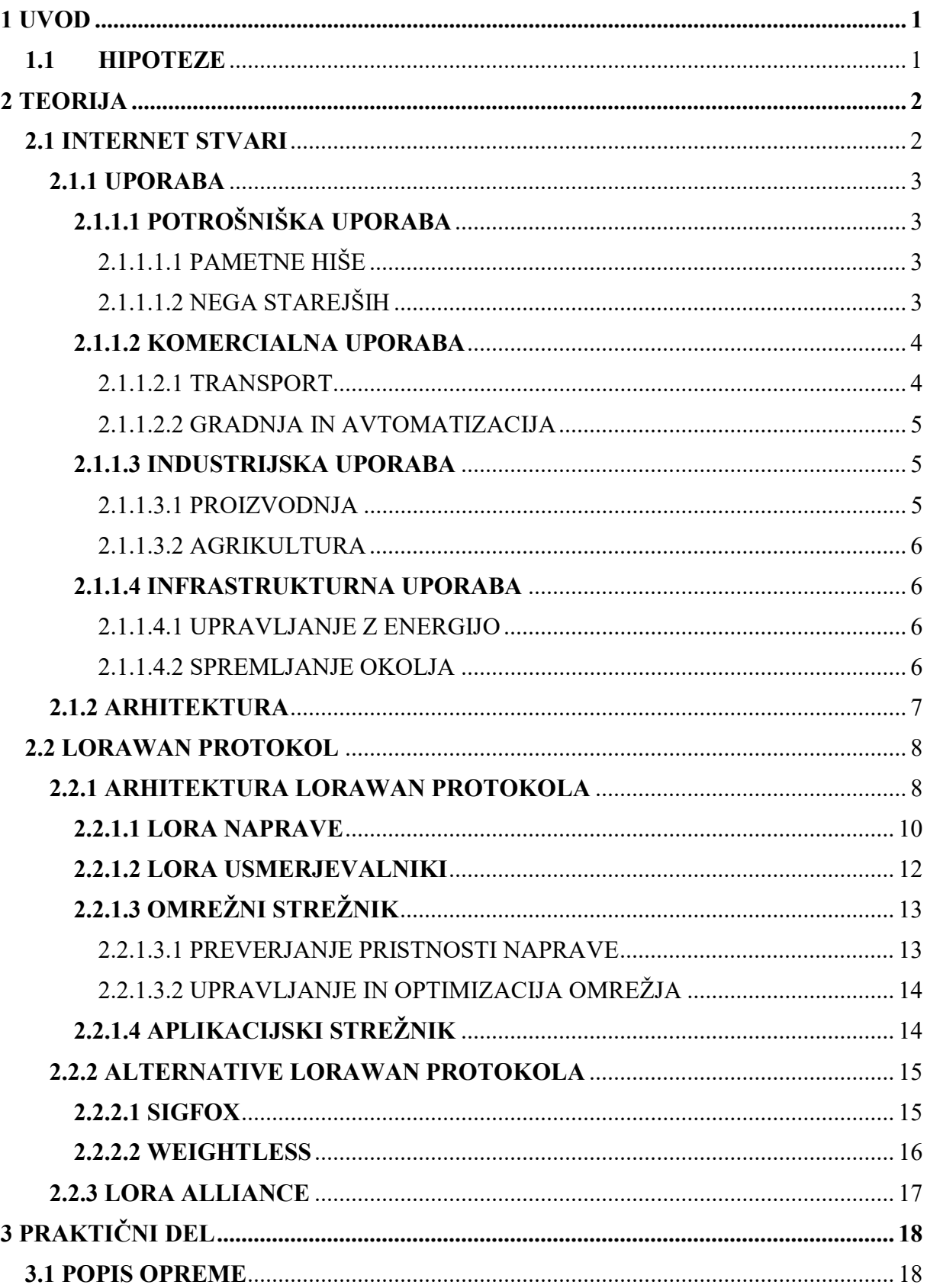

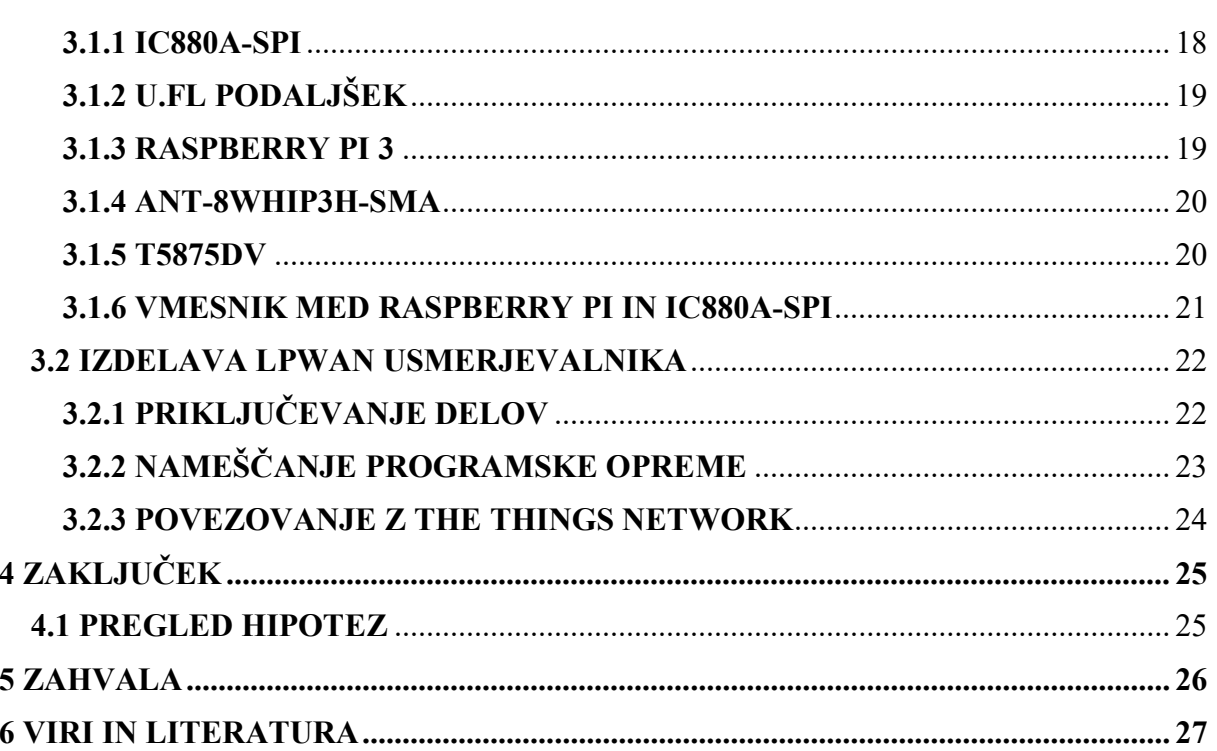

# KAZALO SLIK

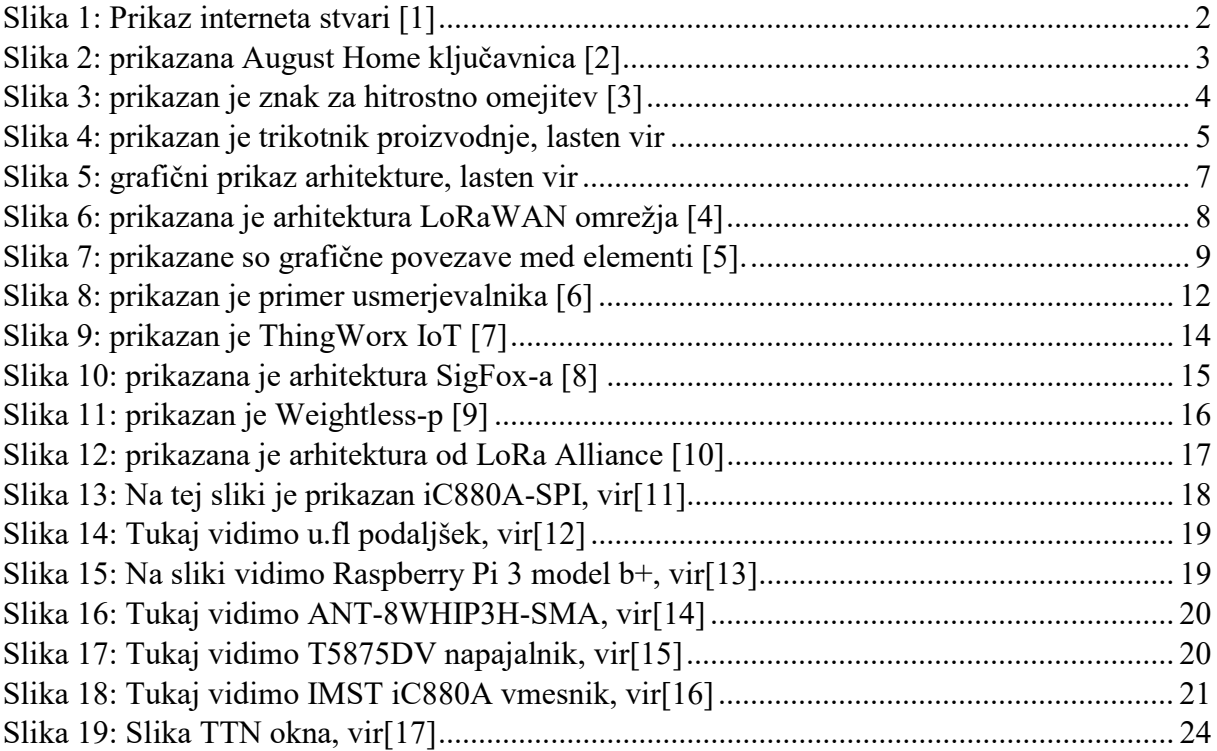

## KAZALO TABEL

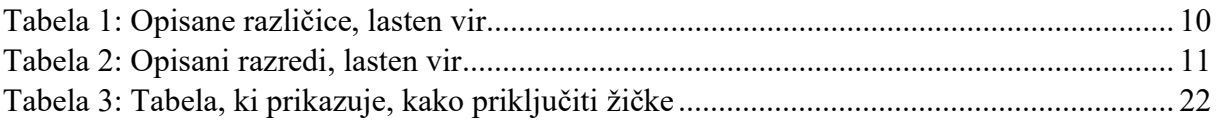

# 1 UVOD

V raziskovalni nalogi bomo opisali, kako deluje LoRaWAN-protokol in kako deluje LPWANusmerjevalnik. V praktičnem delu pa smo se odločili, da bomo predstavil, kako izdelati svojo različico LPWAN-usmerjevalnika ter kako ta usmerjevalnik priključimo na TTN.

Za raziskovalno nalogo smo se odločili zaradi potenciala LoRaWAN-tehnologije. Vsak dan je vse več naprav, povezanih na internet stvari (angl. Internet of Things). Želja po manjši porabi energije in večjega dosega usmerjevalnikov je vse večja. Zato smo si zadali izziv, da vam predstavimo delovanje LoRaWAN-tehnologije, s katerim pa bomo tudi mi pridobili veliko znanja.

Potenciala v LoRaWAN je veliko, saj nam omogoča lažje in hitrejše delo. Primer tega bi bilo kmetijstvo. Prvi primer je, da bi lahko v kmetijstvu:

- povečali učinkovitost tako, da bi prilagodili vnose pridelkov s sezonsko zmogljivostjo pašnikov,
- izboljšali uporabo vode tako, da bi preko modulov dobili podatke o padavinah in vlagi v tleh za pametnejše odločitve,
- daljinsko spremljali več mest ter pošiljali ukaze iz omrežja na modul.

## 1.1 HIPOTEZE

- 1 Doseg LPWAN-usmerjevalnika je večji od 1 km.
- 2 LoRaWAN-protokol je varen.
- 3 Preko LPWAN-usmerjevalnika ne moremo pošiljati slik in velikih datotek.

## 2 TEORIJA

V tem poglavju smo se odločili, da bomo razložili vso teorijo, ki jo bomo uporabljali skozi raziskovalno nalogo. Na začetku bomo predstavili internet stvari (angl. IoT). Nato bomo predstavili LoRaWAN-protokol. Zatem je predstavljen LPWAN.

## 2.1 INTERNET STVARI

Internet stvari (angl. Internet of Things) je omrežje povezanih ''stvari'' oz. naprav, kot so gospodinjski aparati, vozila, ki vsebujejo elektroniko, programsko opremo, različne module in povezavo, ki omogoča, da te naprave med seboj komunicirajo. Koncept interneta stvari razširja povezljivost, saj ne povezuje samo standardnih naprav, kot so mobilni telefoni, računalniki ter tablice, temveč povezuje tudi ostale naprave, kot so vsakdanje stvari oz. naprave. Te naprave so opremljene s tehnologijo, ki jih povezuje z omrežjem, zato jih lahko kontroliramo in upravljamo (slika 1).

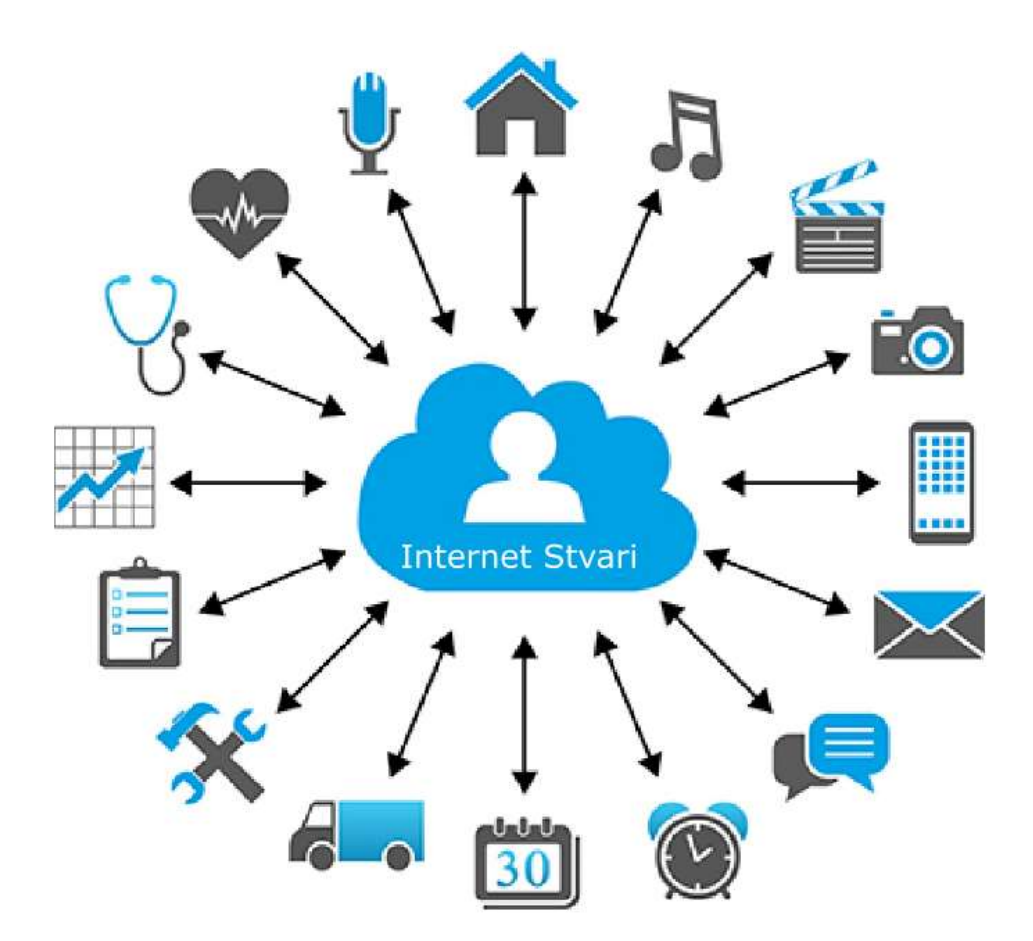

Slika 1: Prikaz interneta stvari [1]

#### 2.1.1 UPORABA

Uporabo interneta stvari bomo razdelili v štiri dele. Prvi del bo potrošniška uporaba, druga bo komercialna uporaba, tretja bo industrijska uporaba, četrta pa bo infrastrukturna uporaba.

## 2.1.1.1 POTROŠNIŠKA UPORABA

Večji del naprav interneta stvari je ustvarjen za potrošniško uporabo. V tem podpoglavju bomo opisali povezana vozila, avtomatizacijo doma, nosljivo tehnologijo (npr. ura) ter naprave za daljinski nadzor.

#### 2.1.1.1.1 PAMETNE HIŠE

Naprave interneta stvari so del širšega koncepta avtomatizacije doma, ki lahko vključuje razsvetljavo, ogrevanje, medije in varnostne sisteme. Dolgoročne koristi bi vključevale prihranek energije. Za primer smo vzeli pametno ključavnico, ki je povezana na internet stvari in pošlje sporočilo na telefon (slika 2).

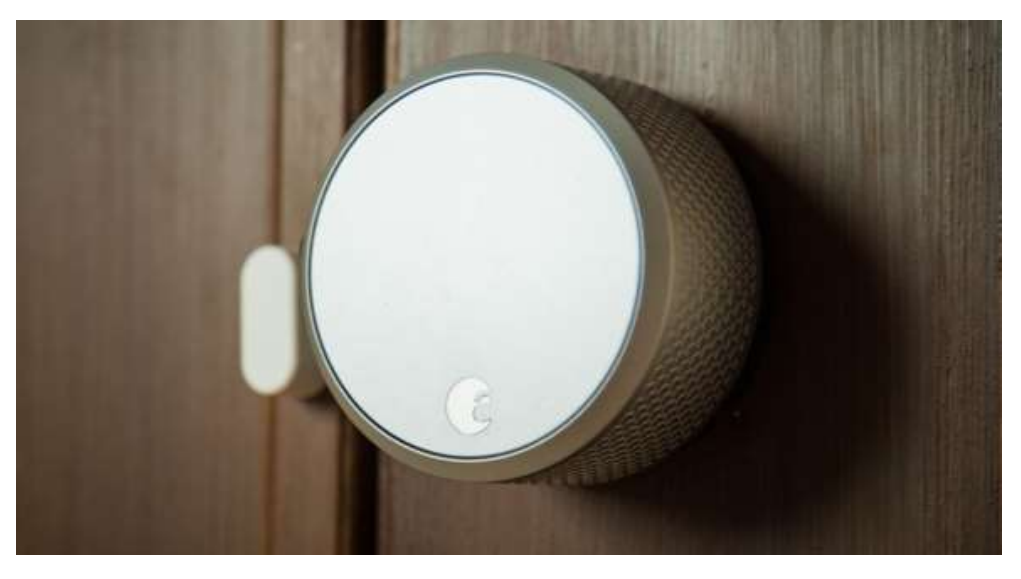

Slika 2: Prikazana August Home ključavnica [2]

#### 2.1.1.1.2 NEGA STAREJŠIH

Ključna potrošniška uporaba je zagotavljanje pomoči invalidom in starejšim posameznikom. Ti sistemi, ki uporabljajo internet stvari, uporabljajo pomožno tehnologijo za prilagoditev posameznikov. Ti sistemi običajno uporabljajo tudi glasovni nadzor, varnostne funkcije ter senzorje za nujne primere.

#### 2.1.1.2 KOMERCIALNA UPORABA

V tem podpoglavju bomo opisali, kako internet stvari pripomore k transportu in h gradnji.

#### 2.1.1.2.1 TRANSPORT

Internet stvari lahko pomaga pri integraciji komunikacij, nadzora in obdelave informacij v različnih prometnih sistemih. Uporaba interneta stvari zajema vse vidike transportnih sistemov (npr. vozil in voznika oz. uporabnika). Za primer smo si vzeli senzorje, kot so GPS, vlažnost, temperatura. Ti senzorji pošiljajo podatke na internet stvari, zaradi tega pa lahko nato voznik oz. uporabnik sledi stanju vozila in lahko sprejema ustrezne odločitve (slika 3).

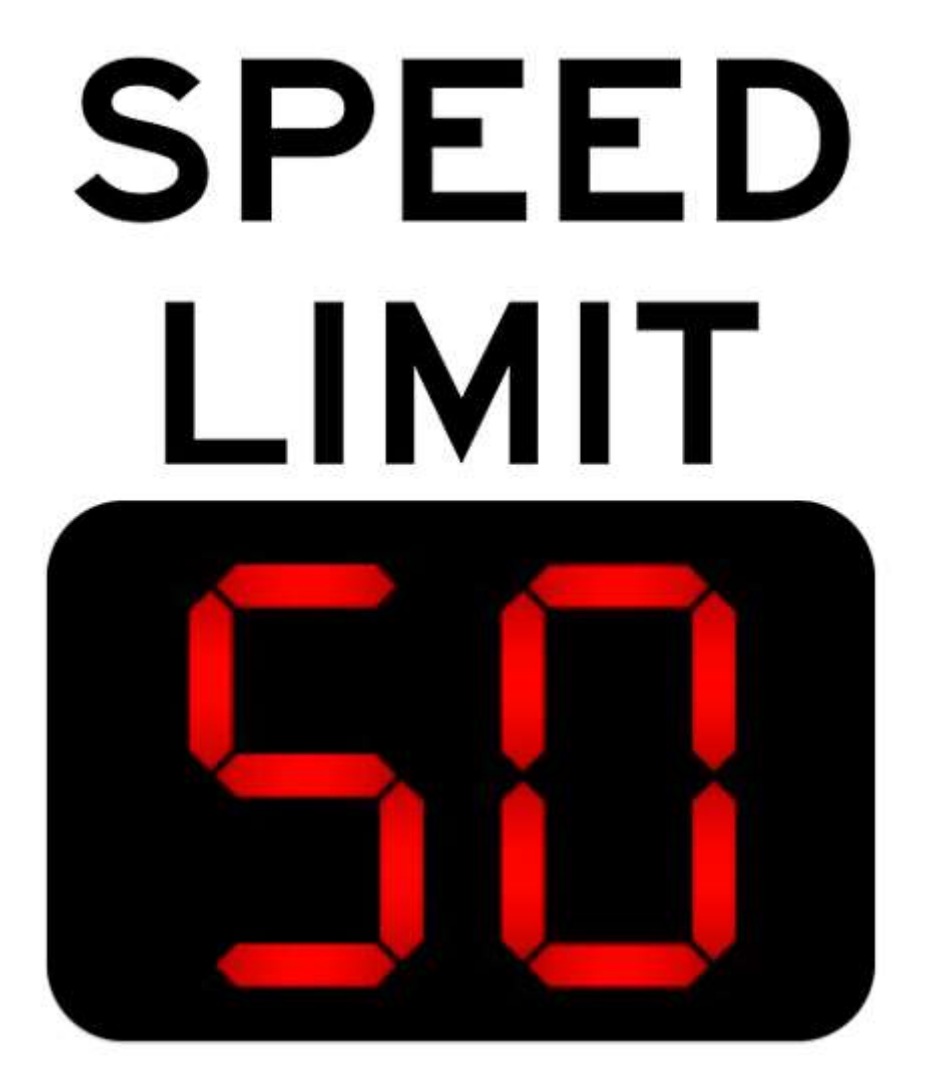

Slika 3: Prikazan je znak za hitrostno omejitev [3].

#### 2.1.1.2.2 GRADNJA IN AVTOMATIZACIJA

Naprave, ki so priključene na internet stvari, se lahko uporabljajo za spremljanje in nadzor mehanskih in elektronskih sistemov, ki se uporabljajo v različnih vrstah zgradb. Mi bomo razdelili to na tri področja:

- 1. vključevanje interneta stvari v sisteme za upravljanje energije v stavbah,
- 2. spremljanje vedenja stanovalcev,
- 3. integracija pametnih naprav v grajenem okolju.

#### 2.1.1.3 INDUSTRIJSKA UPORABA

#### 2.1.1.3.1 PROIZVODNJA

Internet stvari lahko omogoči celovito integracijo različnih proizvodnih naprav, opremljenih z zaznavanjem, identifikacijo, obdelavo in komunikacijo. Inteligentni sistemi interneta stvari omogočajo hitro izdelavo novih izdelkov (slika 4).

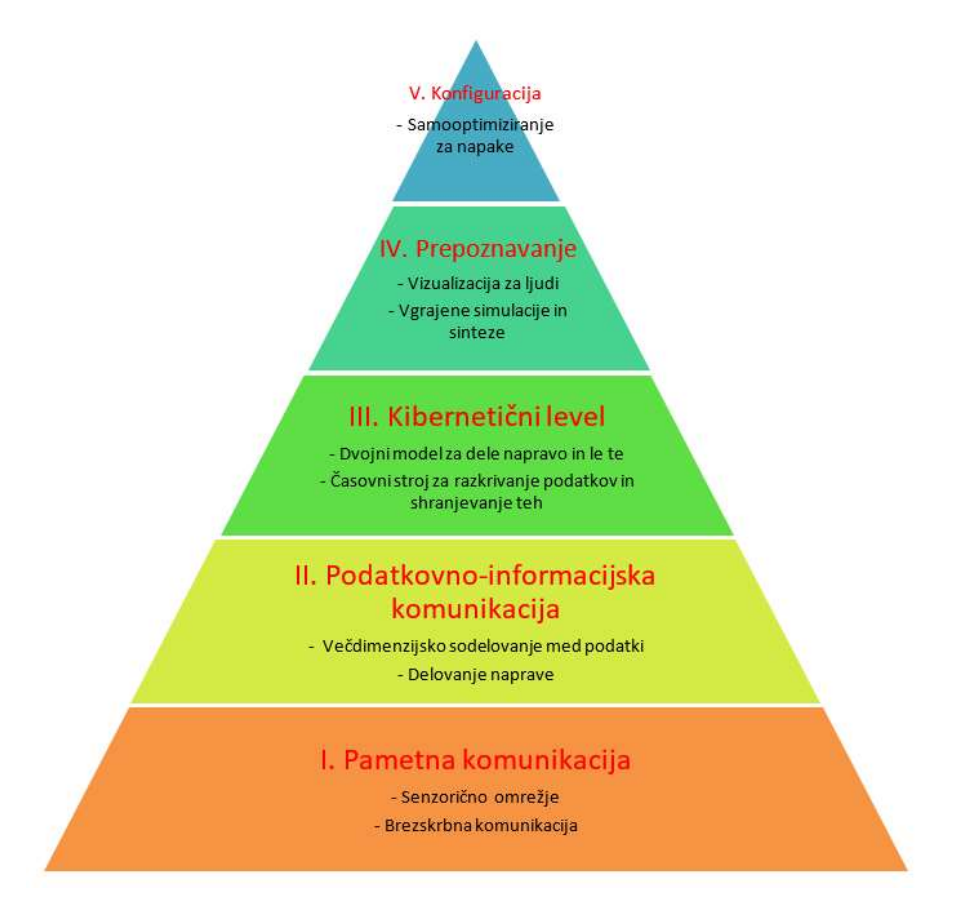

Slika 4: Prikazan je trikotnik proizvodnje, lasten vir.

2.1.1.3.2 AGRIKULTURA

V kmetijstvu lahko uporabimo internet stvari tako, da zbiramo podatke o temperaturi, količini padavin, vlažnosti, hitrosti vetra in okužbi s škodljivci. Ti podatki se lahko uporabijo za avtomatizacijo kmetijskih tehnik, sprejemanje informiranih odločitev za izboljšanje kakovosti in količine. Npr. kmetje lahko zdaj že od daleč spremljajo temperaturo in vlago tal in uporabijo podatke, pridobljene z interneta stvari.

#### 2.1.1.4 INFRASTRUKTURNA UPORABA

Infrastruktura uporablja internet stvari tako, da spremlja in nadzoruje mostove, železniške proge in elektrarne. Internet stvari je mogoče uporabiti še za spremljanje vseh dogodkov, ki lahko ogrozijo varnost in povečajo tveganje. Lahko pomaga tudi pri sprejemanju hitrejših odločitev.

#### 2.1.1.4.1 UPRAVLJANJE Z ENERGIJO

Z internetom stvari bi lahko povezali številne naprave, ki uporabljajo elektriko, kot so stikala, vtičnice, žarnice, televizorji itd. Te naprave bi omogočale oddaljeno upravljanje preko interneta stvari.

#### 2.1.1.4.2 SPREMLJANJE OKOLJA

Z internetom stvari bi lahko uporabljali senzorje za varovanje okolja, s spremljanjem kakovosti zraka, vode, atmosferskih in talnih pogojev. Lahko bi celo spremljali premikanje živali in njihovih habitatov.

#### 2.1.2 ARHITEKTURA

Arhitektura interneta stvari je sestavljena iz senzorjev oz. aktuatorjev, usmerjevalnika, strežnika ter aplikacije, ki to prikaže. Senzorji oz. aktuatorji pošiljajo podatke na usmerjevalnik. Usmerjevalnik pošlje podatke naprej na strežnik, ki je običajno v oblaku (angl. Cloud). Strežnik pošlje podatke na aplikacijo, ki te podatke prikaže. To je osnovna ideja za internet stvari. Lahko pa tudi naredimo tako, da mi kliknemo na aplikaciji na gumb, kar bo potem poslalo podatke skozi strežnik na usmerjevalnik in skozi usmerjevalnik na aktuator. To pomeni, da lahko te senzorje oz. aktuatorje tudi upravljamo preko aplikacije (slika 5).

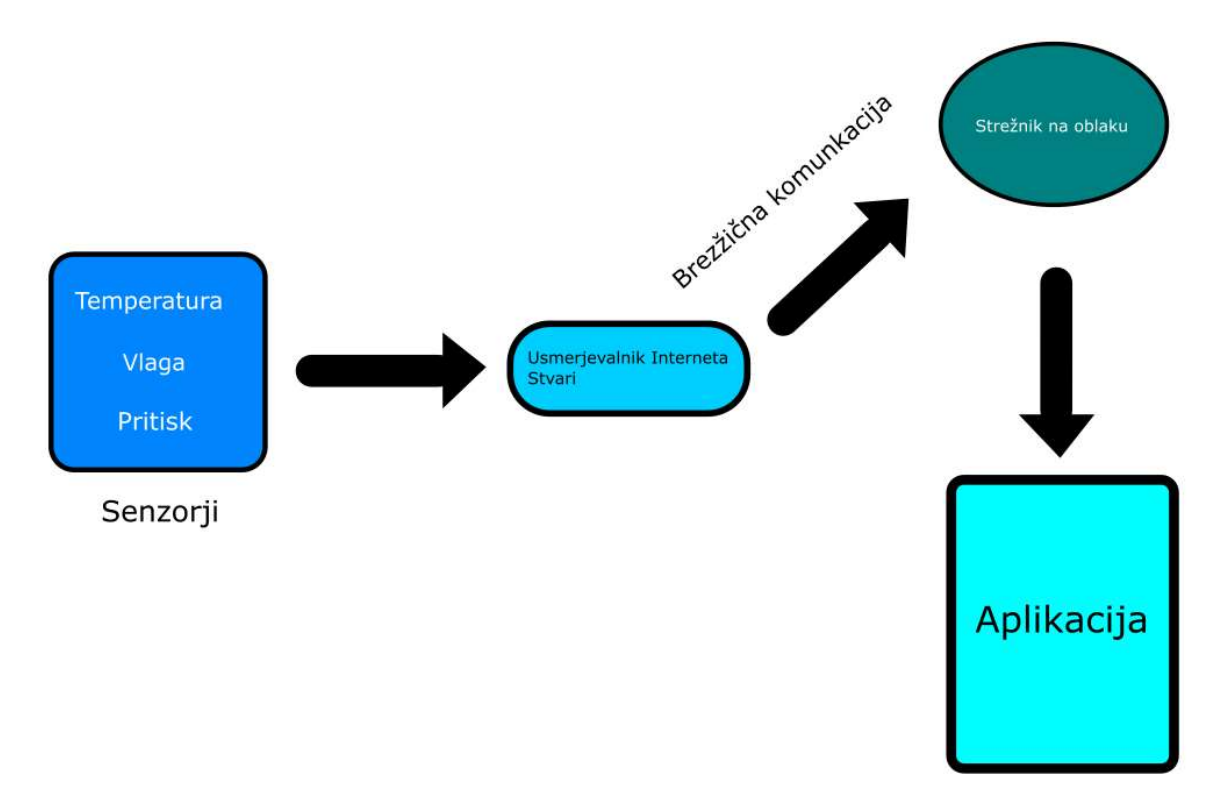

Slika 5: Grafični prikaz arhitekture, lasten vir

## 2.2 LORAWAN-PROTOKOL

LoRaWAN je tehnološki standard LPWAN-a, ki ga razvija in vzdržuje LoRa Allience. Poznamo dve vrsti protokola:

- 1. LoRa: radiomodulacijska tehnologija, ki jo uporabljamo za brezžično komunikacijo med napravami in usmerjevalniki.
- 2. LoRaWAN: protokol za prenos podatkov za upravljanje aplikacij oz. strežnikov.

V širokem pojmu sta si pojem enaka. Ampak glavna razlika je, da LoRa definira standard za fizični sloj, LoRaWAN pa definira vse sloje.

### 2.2.1 ARHITEKTURA LORAWAN-PROTOKOLA

Spodnja slika prikazuje arhitekturo omrežja LoRaWAN (slika 6).

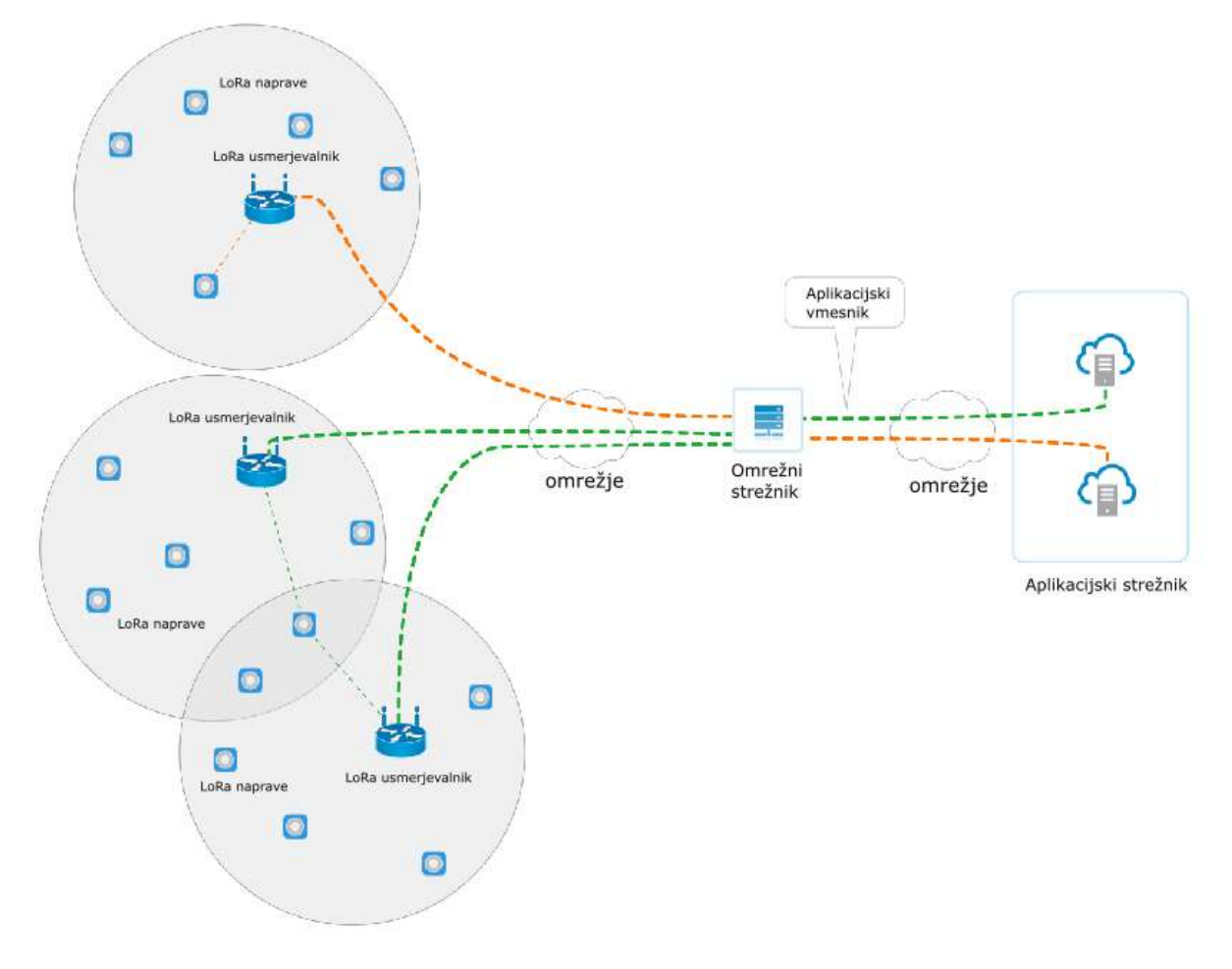

Slika 6: Prikazana je arhitektura LoRaWAN-omrežja [4].

Na sliki so prikazani štirje glavni elementi omrežja:

- LoRa-naprave: so končne točke interneta stvari, ki pošiljajo in prejemajo sporočila prek omrežja LoRaWAN.
- Usmerjevalniki: delujejo kot posredniki, ki pošiljajo podatke z naprav na omrežni strežnik in obratno.
- Omrežni strežnik: pošilja in sprejema podatke LoRaWAN-napravam in komunicira z aplikacijskim strežnikom.
- Aplikacijski strežnik: uporablja prenesene podatke za aplikacijo in jih pošilja nazaj na omrežni strežnik.

Prikazana je topologija, ki je znana tudi kot '' zvezda zvezd '' (angl. Star of stars), kar pomeni, da se omrežni strežnik poveže s številnimi usmerjevalniki preko omrežja LoRaWAN. Komunikacija je dvosmerna, kar pomeni, da podatki prihajajo in odhajajo na enak čas.

Usmerjevalniki pošiljajo podatke preko GWMP, ki je definiran na LoRaWAN-protokolu. LoRaWAN-paketi so zapisani v JSON-kodiranju, pošilja jih pa preko UDP/IP.

LoRaWAN ne določa, kako omrežni strežnik komunicira z aplikacijskimi strežniki. Namesto tega je to definirano z vmesniki aplikacijskega strežnika, ki uporabljajo standarde, kot so MQTT, AMPQ, HTTP itd. (slika 7).

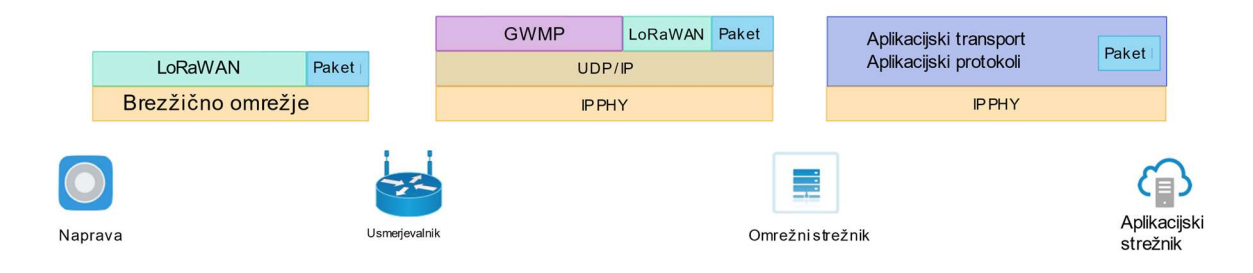

Slika 7: Prikazane so grafične povezave med elementi [5].

#### 2.2.1.1 LORA-NAPRAVE

LoRa-naprave pošiljajo in prejemajo podatke na LoRaWAN-usmerjevalnike na različnih frekvenčnih kanalih in podatkovnih hitrostih. Ti so opredeljeni v dokumentu regionalnih parametrov LoRaWAN. Trenutno so podprti naslednji pasovi:

- EU 867–869 MHz
- US 902–928 MHz
- Kitajska 779–787 MHz
- Avstralija 915–928 MHz

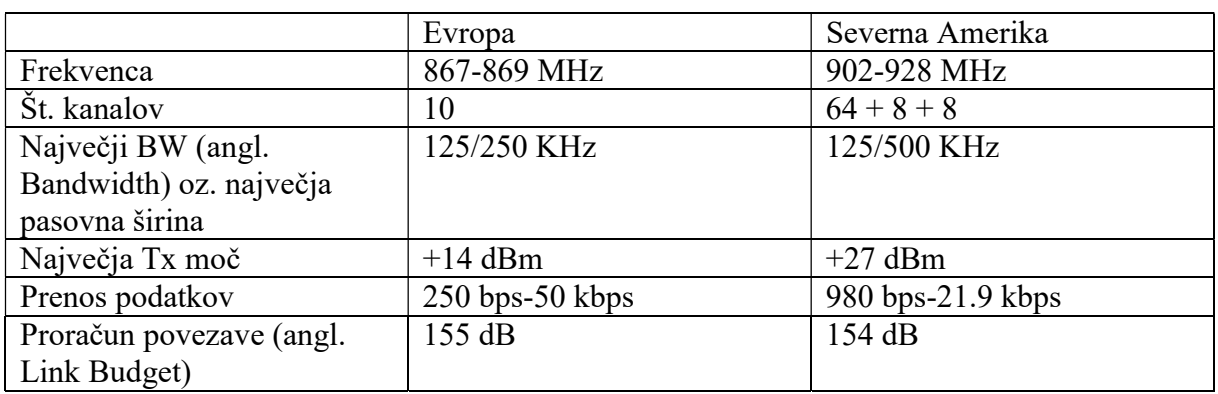

Bolj podrobno bomo opisali v naslednji tabeli (tabela 1).

Tabela 1: Opisane različice, lasten vir

Fizični sloj omogoča izbiro specifičnih podatkovnih stopenj, ki jih določa ustrezna specifikacija pasu. Vsaka hitrost prenosa podatkov je odvisna od obsega LoRaWAN-omrežja. Komunikacije, ki uporabljajo različne hitrosti prenosa podatkov, ne vplivajo druga na drugo.

Vsaka hitrost prenosa podatkov je določena z uporabo različnih stopenj modulacije. Ti parametri vplivajo na hitrost.

Povečano življenjsko dobo baterije LoRa doseže z uporabo ADR. To se uporablja za upravljanje posameznih hitrosti vsake povezane naprave. Naprave lahko prenašajo podatke po katerem koli kanalu, ki je razpoložljiv. Pri tem se upoštevajo naslednja pravila:

- Naprava izbere kanal naključno, da zagotovi frekvenčno raznolikost.
- Naprava mora upoštevati omejitve prenosnega obratovalnega cikla, kot so opredeljene v specifikaciji pasu.

Naprava lahko deluje v skladu s tremi različnimi komunikacijskimi razredi:

- $\bullet$  A,
- $\bullet$  B,
- $\bullet$  C.

Vsak razred optimizira različne vidike trajanja baterije. Vsak razred je opisan v spodnji tabeli (tabela 2).

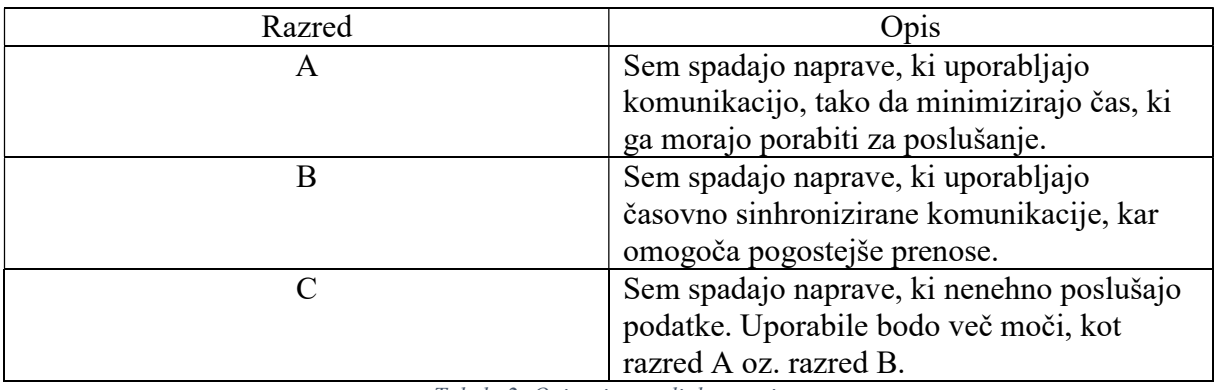

Tabela 2: Opisani razredi, lasten vir

## 2.2.1.2 LORA-USMERJEVALNIKI

LoRa-usmerjevalniki delujejo kot most med brezžičnem omrežjem LoRa in internetnim omrežjem. Prehodi delujejo kot brezžične vezne postaje za več naprav. Brezžična pokritost pa obsega od majhnega območja (npr. zgradbe) do večjih zunanjih površin.

Ker ima usmerjevalnik vmesnik LoRA, mora biti tudi v skladu s komunikacijskimi zahtevami. Torej usmerjevalnik mora imeti ustrezno dodeljevanje kanalov in ustrezno specifikacijo pasu. Poleg tega morajo usmerjevalniki vsebovati še vmesnik GWMP, ki omogoča komunikacijo s strežnikom (slika 8).

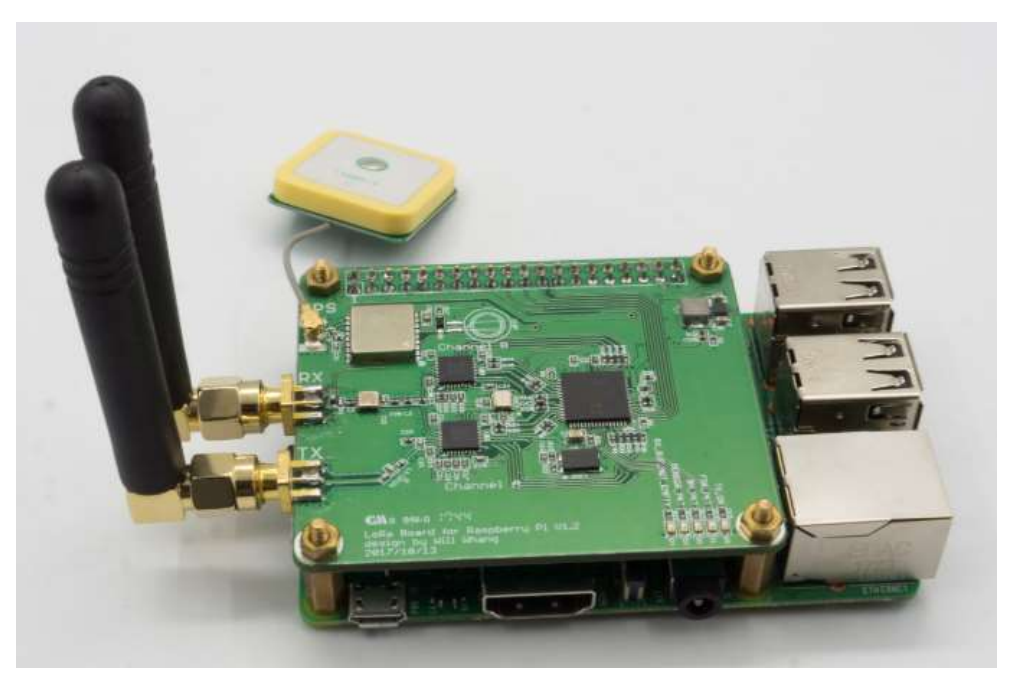

Slika 8: Prikazan je primer usmerjevalnika [6].

### 2.2.1.3 OMREŽNI STREŽNIK

Omrežni strežnik pregleduje vse naprave (prek LoRaWAN), ki so konfigurirane za uporabnike aplikacij. Ni podanega standarda za to, kje se omrežni strežnik nahaja v LoRaWAN-omrežju.

Omrežni strežnik nudi tri ključne funkcije:

- preverjanje pristnosti in avtorizacijo naprav,
- upravljanje in optimizacijo omrežja,
- povezovanje s strežniki aplikacijskih programov.

Omrežni strežnik prejema podatke iz naprav. Dinamično bo izbral najboljši usmerjevalnik za usmerjanje podatkov o napravi ter tudi iskal in uničeval enake pakete.

### 2.2.1.3.1 PREVERJANJE PRISTNOSTI NAPRAVE

Omrežni strežnik LoRaWAN podpira dve metodi preverjanja pristnosti in aktiviranja, ki sta opisani v specifikacijah ABP in OTAA.

#### 2.2.1.3.1.1 ABP

ABP vključuje naprave za predhodno oskrbo, ki delujejo na omrežju LoRaWAN, ki jo določa omrežni ID. Naprave so konfigurirane s ključi seje, skupaj z vnaprej dodeljenim naslovom omrežne naprave za 32-bitne naprave.

#### 2.2.1.3.1.2 OTAA

OTAA zahteva, da naprave pošljejo zahtevo omrežnemu strežniku, in če so overjene, dodeli naslov naprave. Ključi omrežne in aplikacijske seje so pridobljeni med postopkom pridružitve iz skupne aplikacije, ki je vnaprej zagotovljena v napravi. Aktivacija zagotavlja visoko stopnjo varnosti.

#### 2.2.1.3.2 UPRAVLJANJE IN OPTIMIZACIJA OMREŽJA

Kot je prikazano v mrežni arhitekturi, se podvojeni podatki lahko sprejmejo na omrežnem strežniku iz enega prenosa naprave, ki je sprejet in posredovan s številnimi usmerjevalniki. Omrežni strežnik mora te podatke podvojiti in se odzvati nanje.

Naprave bodo uporabile parameter fport v paketih LoRaWAN za razlikovanje nadzornih paketov MAC od paketov aplikacije. Pri pošiljanju kontrolnega paketa bo fport nastavljen na nič.

#### 2.2.1.4 APLIKACIJSKI STREŽNIK

Cilj vsakega omrežja interneta stvari je omogočiti izmenjavo podatkov iz senzorjev do aplikacije. Obstaja veliko ponudnikov oblakov (slika 9):

- Spletne storitve Amazon
- Microsoft Azure
- Google Cloud
- ThingWorx
- IBM Watson

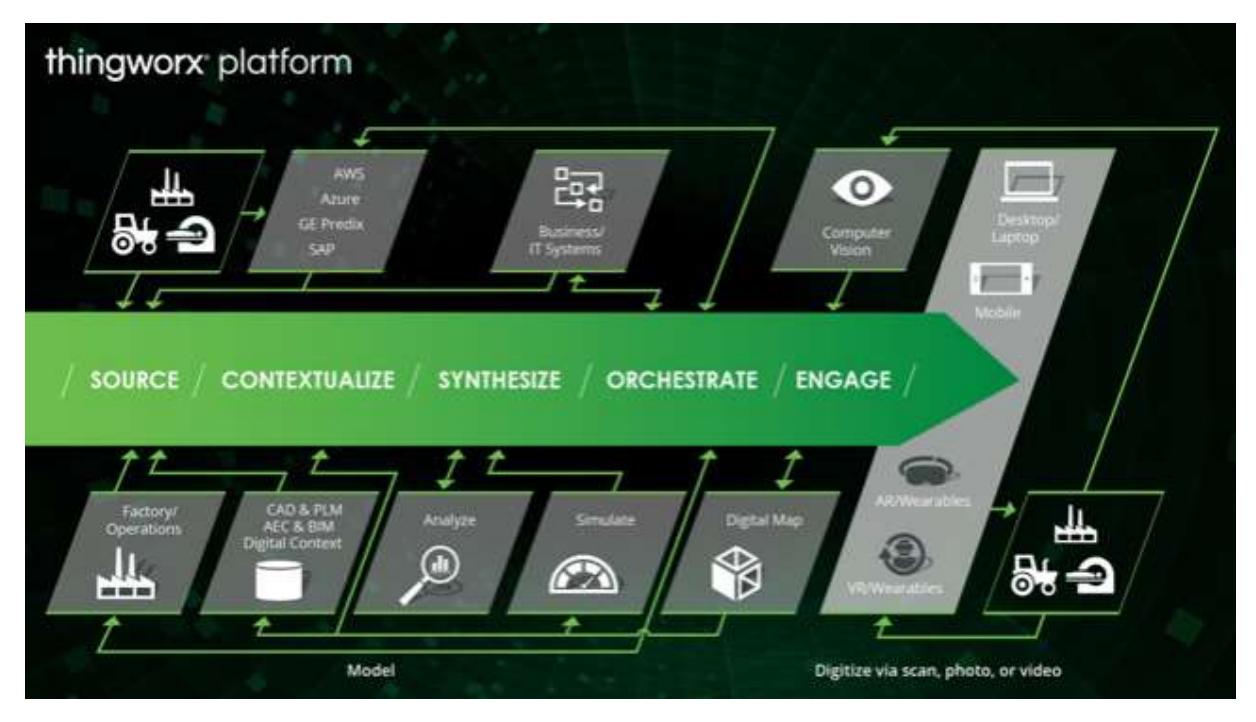

Slika 9: Prikazan je ThingWorx IoT [7].

#### 2.2.2 ALTERNATIVE LORAWAN-PROTOKOLA

Poznamo več alternativ LoRaWAN, kot so SigFox, Symphony Link, NB-IoT, LTE-M, Weightless itd. V tem poglavju bomo opisali SigFox in Weightless, saj sta najmanj podobna LoRaWAN.

#### 2.2.2.1 SIGFOX

Podjetje SigFox je bilo ustanovljeno leta 2009 in ima sedež v Franciji. Podjetje SigFox je zaradi uspešnih kampanj v Evropi imelo pomembno vlogo v prostoru LPWAN. Njihove izdelke prodajajo Texas Instruments, Sillicon Labs in Axom.

SigFox uporablja tehnologije počasne stopnje za doseganje večjega obsega. Zaradi tega nekateri pravijo, da je SigFox boljši od LoRaWAN-protokola. Prednost SigFox-a je, da sistem pošilja majhna zaporedja podatkov (slika 10).

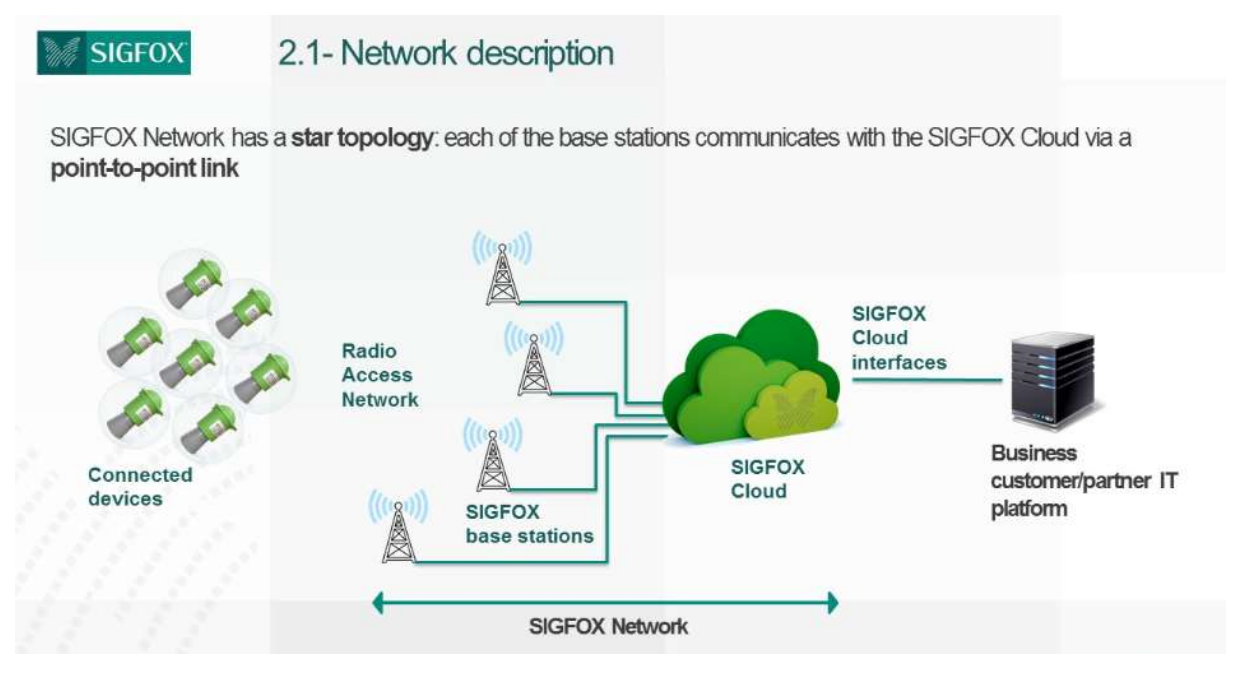

Slika 10: Prikazana je arhitektura SigFox-a [8].

#### 2.2.2.2 WEIGHTLESS

Weightless SIG je bila ustvarjena leta 2008. Weightless protokol je edini odprt standard, ki deluje pod 1 Ghz. Obstajajo tri verzije Weghtless protokola:

- Weightless-W: izkorišča tako imenovane presledke (lokalni spekter).
- Weightless-N: je ozkopasovni protokol brez licence.
- Weightless-P: je dvosmerni protokol.

Weightless N in P sta bolj priljubljeni možnosti, saj ima Weightless-W krajšo življenjsko dobo baterije.

Weightless-P bomo izpostavili, saj uporablja drugačen standard kot LoRaWAN. Uporablja tudi hitrost 12,5 kHz (slika 11).

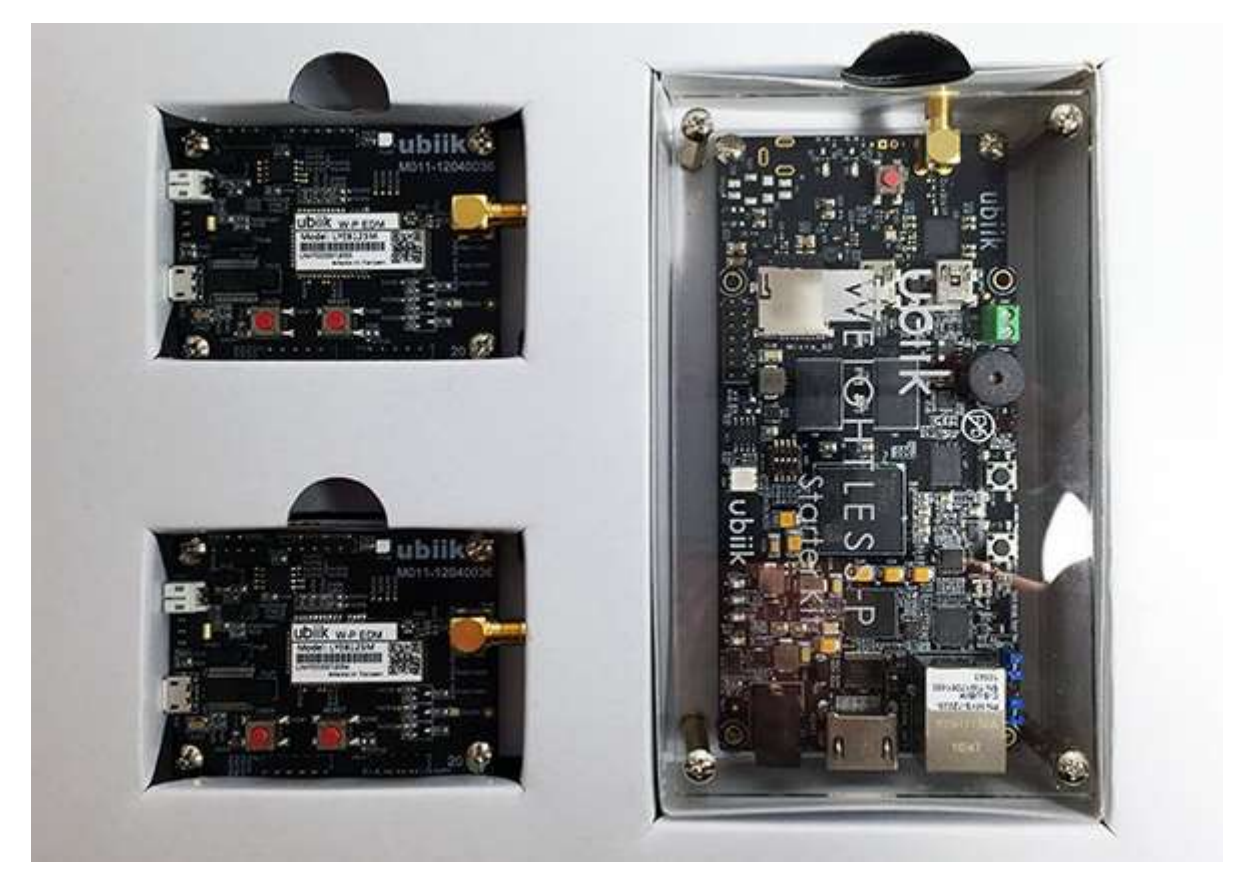

Slika 11: Prikazan je Weightless-P [9].

#### 2.2.3 LORA ALLIANCE

LoRa Alliamce je neprofitno združenje, ki je ustvarilo LoRaWAN-protokol. Od začetka marca 2015 do sedaj se je pridružilo več kot 500 članov, zaradi tega je postalo najhitreje rastoče združenje v tehnološkem sektorju. Njihovi člani tesno sodelujejo in si izmenjujejo izkušnje. LoRa Alliance še danes raziskuje LoRaWAN-protokol. Ustvarili so tudi celotno arhitekturo za LoRaWAN-protokol (slika 12).

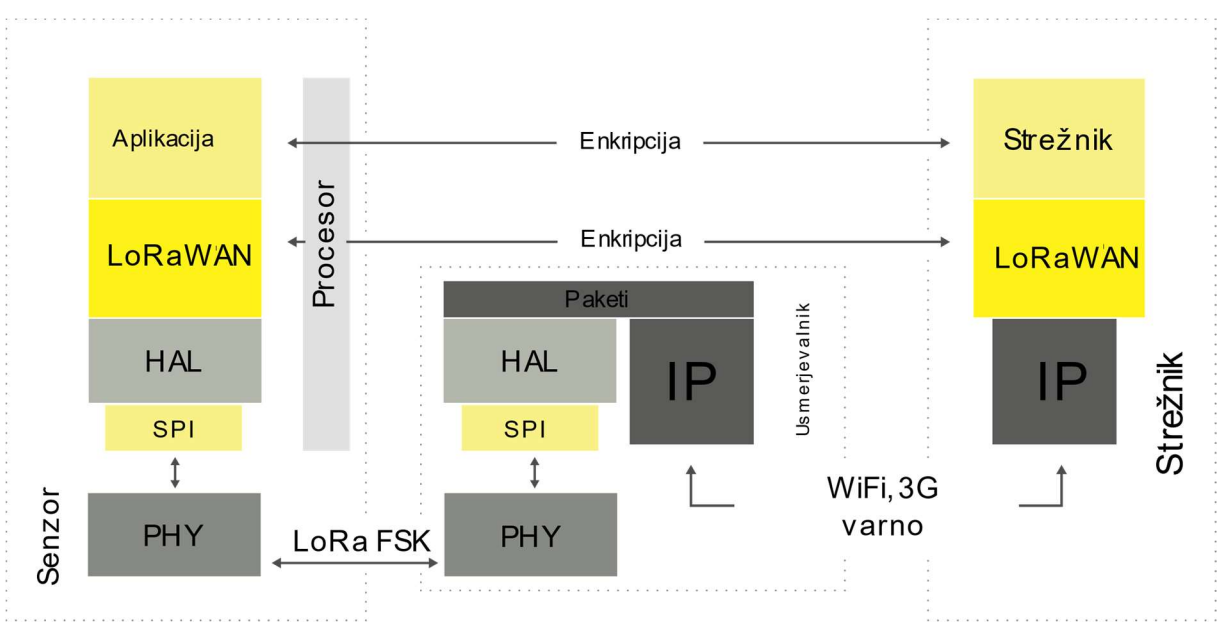

Slika 12: Prikazana je arhitektura od LoRa Alliance [10].

# 3 PRAKTIČNI DEL

Cilj raziskovalne naloge je poglobiti se v delovanje LoRaWAN-protokola in LPWANusmerjevalnika. Ker nas ne zanima samo teorija oz. delovanje, bomo še opisali, kako ustvariti svojo različico LPWAN-usmerjevalnika ter kako ga priključiti na The Things Network.

## 3.1 POPIS OPREME

V tem poglavju bomo opisali vse dele, ki jih potrebujemo za izdelavo LPWAN-usmerjevalnika.

#### 3.1.1 IC880A-SPI

IC880A-SPI je modul za sprejemanje paketov, ki pošljejo končne naprave. Ta del smo želeli uporabiti, saj lahko dinamično spreminja kanale. To pomeni, da če modul zazna poln kanal za komuniciranje oz. za pošiljanje paketov, poišče naslednjega prostega. Pri tem lahko nastane težava, če so vsi razpoložljivi kanali polni (slika 11).

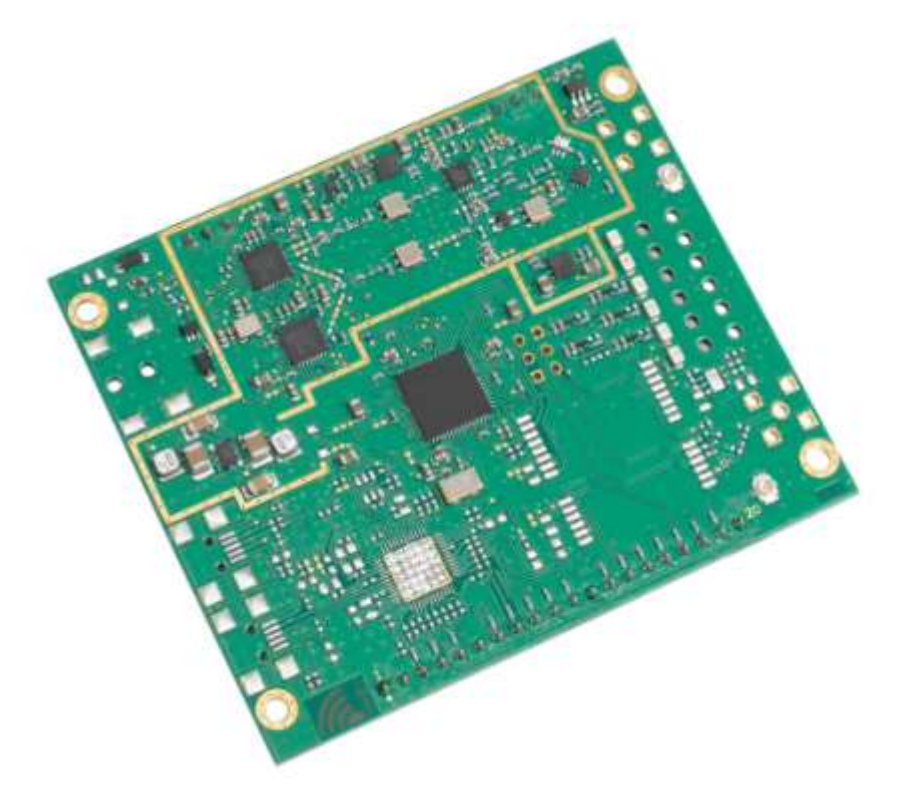

Slika 13: Na tej sliki je prikazan iC880A-SPI, vir[11].

### 3.1.2 U.FL PODALJŠEK

U.fl je podaljšek za ženski SMA-priključek. Uporabili ga bomo za povezavo med anteno in iC880A-SPI modulom (slika 12).

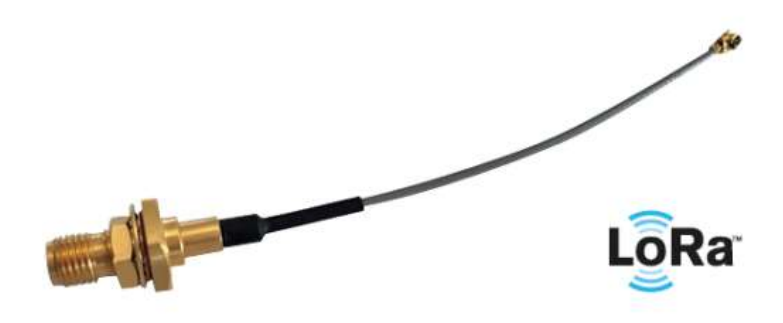

Slika 14: Tukaj vidimo u.fl podaljšek, vir[12].

#### 3.1.3 RASPBERRY PI 3

Raspberry Pi je mikroračunalnik v velikosti kreditne kartice, ki so ga razvili v Združenem kraljestvu za Raspberry Pi fundacijo, ki spodbuja poučevanja osnov računalništva v šolah in v državah v razvoju. Izvirni model je postal precej bolj priljubljen, kot so pričakovali, prodajali so ga tudi za namene, ki jih niso pričakovali. Obstajajo tudi kompleti, ki vključujejo dodatke, kot so miška, tipkovnica in kabli. V naši različici bo uporabljen kot glavni del LPWANusmerjevalnika. Na njega moramo tudi namestiti Raspbian. To je operacijski sistem, narejen za Raspberry Pi (slika 15).

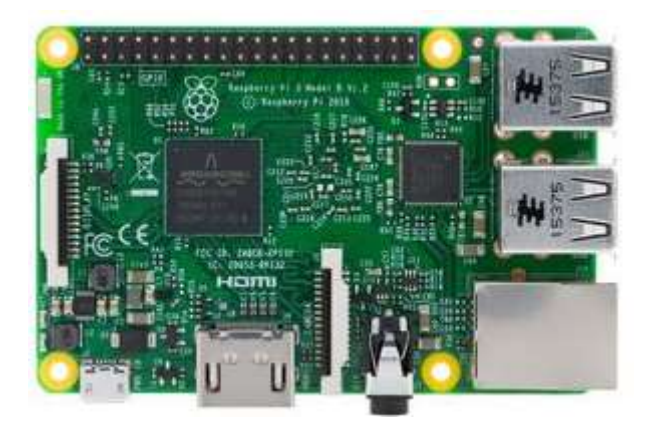

Slika 15: Na sliki vidimo Raspberry Pi 3-model b+, vir[13].

#### 3.1.4 ANT-8WHIP3H-SMA

ANT-8WHIP3H-SMA je antena. Uporabili jo bomo za komuniciranje med napravami in LPWAN-usmerjevalnikom (slika 16).

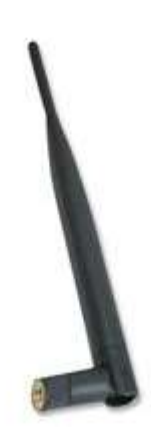

Slika 16: Tukaj vidimo ANT-8WHIP3H-SMA, vir[14].

#### 3.1.5 T5875DV

T5875DV je napajalnik za Raspberry Pi. Uporabili ga bomo za napajanje LPWANusmerjevalnika (slika 17).

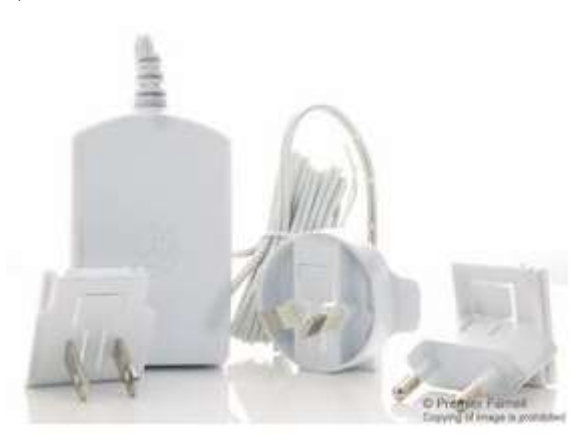

Slika 17: Tukaj vidimo T5875DV napajalnik, vir[15].

#### 3.1.6 VMESNIK MED RASPBERRY PI IN IC880A-SPI

Za izdelavo LPWAN-usmerjevalnika bomo potrebovali tudi IMST iC880A LoRaWANvmesnik. To bomo uporabili namesto žičk, saj žičke lahko povzročijo težave (slika 18).

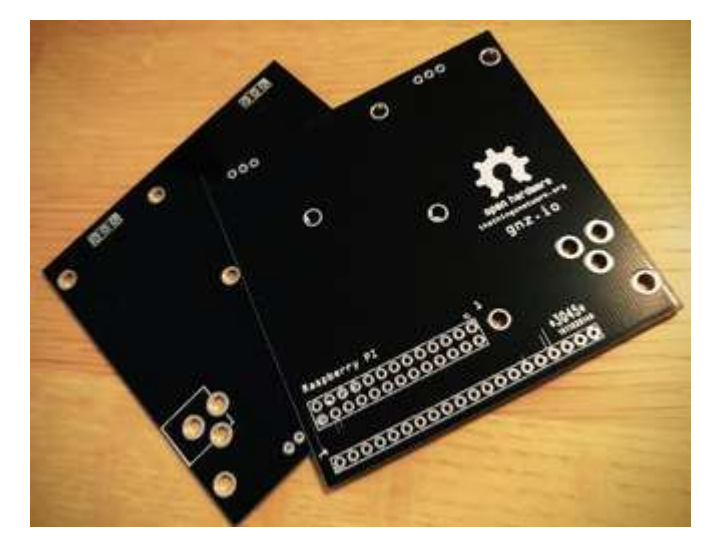

Slika 18: Tukaj vidimo IMST iC880A vmesnik, vir[16].

## 3.2 IZDELAVA LPWAN-USMERJEVALNIKA

V tem poglavju bomo izdelali svojo različico LPWAN-usmerjevalnika. Poglavje bo razdeljeno na tri podpoglavja. V prvem podpoglavju bomo opisali, kako priključiti različne dele skupaj, v drugem podpoglavju pa, kako namestiti pravilno programsko opremo za delovanje usmerjevalnika. Na koncu pa, kako ga lahko povežemo s The Things Network.

## 3.2.1 PRIKLJUČEVANJE DELOV

Najprej moramo namestiti Raspbian na SD-kartico. Preden priključimo SD-kartico v Raspberry Pi, moramo ustvariti datoteko ssh na particiji boot. To omogoča izvršitev ssh-datoteke, ko vključimo Raspberry Pi.

Preden vključimo Raspberry Pi, moramo povezati internetni kabel z Raspbery Pi. Priključiti moramo tudi še podaljšek z modulom iC880A-SPI.

Ko končamo to, lahko začnemo s povezovanjem. Žičke moramo povezati po naslednji tabeli (tabela 3).

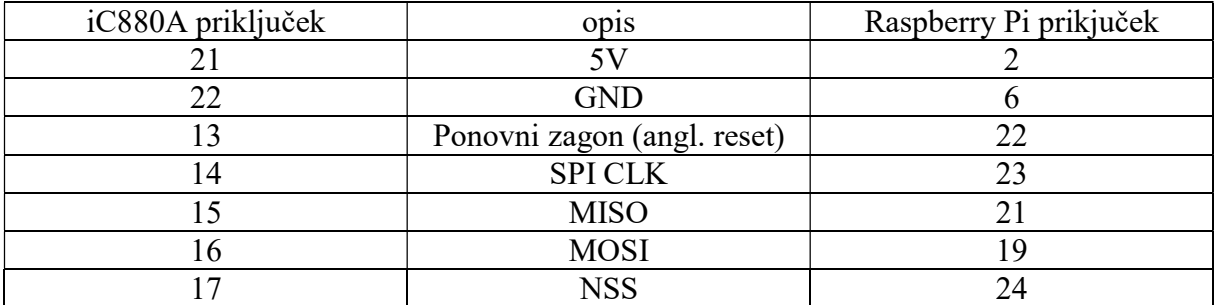

Tabela 3: Tabela, ki priakazuj,e kako priključiti žičke.

Po končani priključitvi smo pripravljeni namestiti programsko opremo na operacijski sistem Raspbian.

## 3.2.2 NAMEŠČANJE PROGRAMSKE OPREME

Najprej prižgemo Raspberry Pi. Nato se povežemo z računalnikom na Raspberry Pi preko ssh, vendar moramo paziti, da smo v enakem omrežju. Zatem vpišemo naslednji ukaz v konzolo:

1. local \$ ssh pi@raspberrypi.local

Pred nastavljeno geslo uporabnika pi je raspberry. Da na novo konfiguriramo Raspberry Pi, moramo uporabiti naslednji ukaz:

2. \$ sudo raspi-config

Potem na novo zaženemo Raspberry Pi. Nato moramo konfigurirati časovno območje ter lokalnost z naslednjima ukazoma:

- 3. \$ sudo dpkg-reconfigure locales
- 4. \$ sudo dpkg-reconfigure tzdata

Ko končamo s tem, moramo še namestiti git:

- 5. \$ sudo apt-get update
- 6. \$ sudo apt-get upgrade
- 7. \$ sudo apt-get install git

Po končani namestitvi ustvarimo novega uporabnika, ki ga bomo poimenovali ttn. Moramo mu dati tudi administratorske pravice. To storimo z naslednjima ukazoma:

- 8. \$ sudo adduser ttn
- 9. \$ sudo adduser ttn sudo

Zdaj ko ne potrebujemo več uporabnika pi, se bomo izpisali in na novo vpisali kot ttn ter izbrisali uporabnika pi. To bomo izvedli z naslednjim ukazom:

10. \$ sudo userdel -rf pi

Zatem moramo nastaviti, katero omrežje bomo uporabljali. Za to moramo izvesti naslednji ukaz:

```
11. $ sudo nano /etc/wpa_supplicant/wpa_supplicant.conf
```
S tem ukazom smo se prestavili v datoteko, v katero moramo zapisati naslednji ukaz:

Network={

```
 Ssid=''ime_omrežja''
```

```
Psk="geslo_omrežja"
```
}

Na koncu pa moramo še klonirati program iz github-a in ga namestiti na Raspberry Pi. To storimo z naslednjimi ukazi:

- 12. \$ git clone -b spi https://github.com/ttn-zh/ic800a-gateway.git ~/ic880a-gateway
- 13.  $\text{\$ cd}$  ~/ic880a-gateway
- 14. \$ sudo ./install.sh spi

S tem smo končali nameščanje programske opreme. Sedaj imamo delujoč LPWANusmerjevalnik. Na koncu nam samo še preostane, da ga priključimo na The Things Network.

#### 3.2.3 POVEZOVANJE Z THE THINGS NETWORK

Najprej moramo registrirati naš LPWAN-usmerjevalnik na TTN-konzoli. To naredimo tako, da se najprej registriramo na https://thethingsnetwork.org. Zatem gremo pod gateways, nato pa register gateway. Potem vidimo tako okno (slika 19).

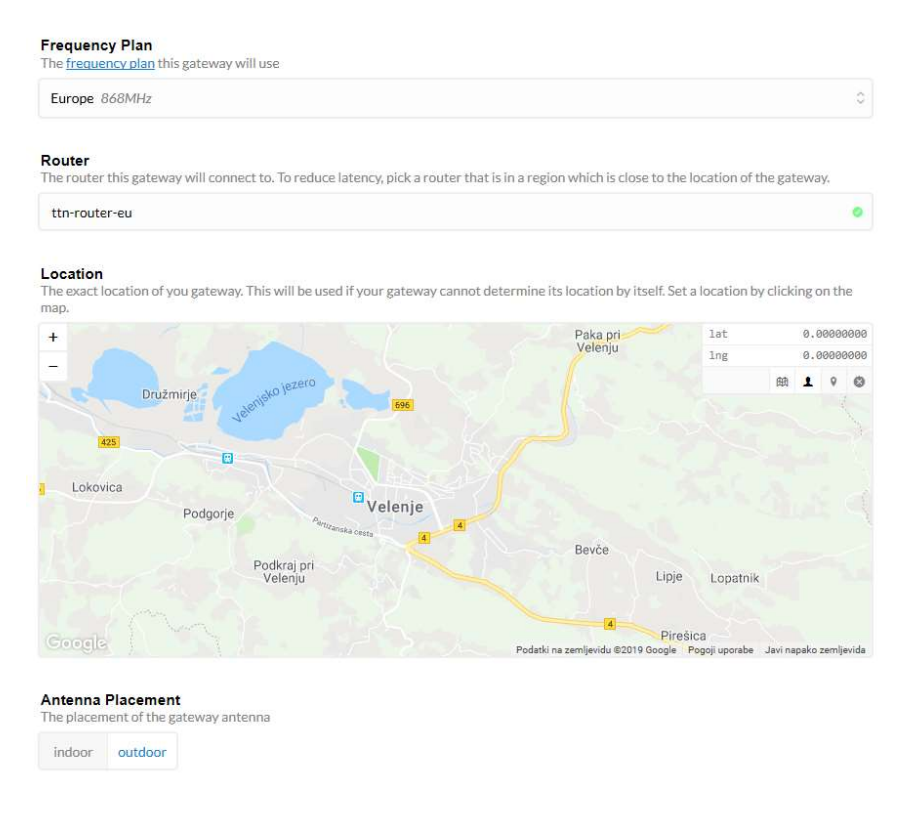

Slika 19: Slika TTN-okna, vir[17]

Tukaj moramo paziti, da pravilno izberemo, katero frekvenco bo usmerjevalnik uporabljal, v našem primeru moramo izbrati Evropa (868MHz).

Sedaj je naš usmerjevalnik pripravljen za komuniciranje z napravami, ki bodo povezane nanj.

# 4 ZAKLJUČEK

Med izdelavo raziskovalne naloge je bilo vsekakor nekaj izzivov. Eden izmed večjih izzivov je bil pridobitev opreme za izdelavo LPWAN-usmerjevalnika. Kljub temu, da tega izziva nismo rešili, nismo obupali nad raziskovalno nalogo. Ker nismo dobili opreme, smo se fokusirali na teoretični del LoRaWAN-protokola, v praktičnem delu raziskovalne naloge pa smo zgolj opisali, kako izdelati svojo različico LPWAN-usmerjevalnika. Prvotna ideja je bila, da bomo opremili Šaleško dolino z LPWAN-usmerjevalnikom ter ga postavili na prej določeno višino.

A kljub izzivom smo se ogromno naučili o internetu stvari in njihovih napravah ter kako vključiti LoRaWAN-protokol vanj. Verjamemo, da je to tehnologija prihodnosti, saj veliko podjetij že zdaj verjame v LoRaWAN.

Mislimo, da osnovnega cilja raziskovalne naloge nismo dosegli, ampak smo zaradi tega pridobili veliko znanja, ki ga bomo lahko uporabili v prihodnosti. V primeru nadaljnjih možnosti bomo z veseljem dokončali idejo, da opremimo Šaleško dolino z omrežjem LoRaWAN.

## 4.1 PREGLED HIPOTEZ

## 1. Doseg LPWAN-usmerjevalnika je večji od 1 km.

Hipotezo smo potrdili, saj je doseg LPWAN-usmerjevalnika veliko večji. Seveda je doseg usmerjevalnika odvisen od pozicije usmerjevalnika, velikosti paketov in specifikacij antene. V mestnem okolju lahko pričakujemo doseg 2 do 3 km, medtem ko lahko na podeželju dosežemo več kot 5 km. V izrednih primerih je dokumentirano, da je razdalja lahko dolga do 702 km.

### 2. LoRaWAN-protokol je varen.

Hipotezo smo potrdili, saj LoRaWAN-protokol uporablja dve ravni varnosti: eno za omrežje in eno za aplikacijo. Omrežna varnost zagotavlja avtentičnost naprave v omrežju, medtem ko aplikacijski nivo zagotavlja, da omrežni operater nima dostopa do podatkov aplikacije.

### 3. Preko LPWAN-usmerjevalnika ne moremo pošiljati slik in velikih datotek.

Hipotezo smo potrdili, saj je hitrost LPWAN-usmerjevalnika zelo nizka. Preko usmerjevalnika ne moremo pošiljati videov ali slik, saj omrežje ni bilo narejeno za to. Omrežje je primerno za zelo majhne pakete. Zaradi te nizke hitrosti je usmerjevalnik optimiziran za večjo življenjsko dobo.

# 5 ZAHVALA

Za izdelavo raziskovalne naloge se zahvaljujeva:

- mentorjema, Klemnu Hlebu in Samu Železniku, za pomoč pri izdelavi raziskovalne naloge, saj brez njiju ta raziskovalna naloga ne bi obstajala,
- Lidiji Šuster, prof., za lektoriranje raziskovalne naloge,
- Simoni Diklič, prof., za lektoriranje angleškega povzetka,
- vsem učiteljem Elektro in računalniške šole Velenje,
- recenzentu raziskovalne naloge,
- komisiji Mladih raziskovalcev,
- najinim sošolcem,
- najinim staršem.

## 6 VIRI IN LITERATURA

- [1] https://www.bing.com/images/search?view=detailV2&id=D6E07277B99A774C25D6 378D3F4114E455CF726C&thid=OIP.J1qx2BKVKR8tDcMjz8\_IIAHaGz&mediaurl= https%3A%2F%2Fsemielectronics.com%2Fwpcontent%2Fuploads%2F2017%2F08%2FSensors-for-IoT.jpg&exph=1766&expw=1920&q=internet+of+things&selectedindex=21&ajaxhist =0&vt=0&eim=1,2,6 ; 3. 12. 2018
- [2] https://www.bing.com/images/search?view=detailV2&id=2ABB5AC1F4DEF204942 DA7A66071CDDA0A2A0507&thid=OIP.M4TuBbvG9cFxmikqARQWwHaEK&mediaurl=https%3A%2F%2Fcnet4.cbsistatic.com%2Fimg%2 FZRyIHiBtuPO4CUTiMyj\_D6FppDk%3D%2F1600x900%2F2017%2F09%2F18%2 Fd5110e43-0042-4cfd-85ea-13f8d932cfad%2Fnew-august-locks-1.jpg&exph=900&expw=1600&q=august+home&selectedindex=1&ajaxhist=0&vt=0 &eim=1,2,6 ; 3. 12. 2018
- [3] https://upload.wikimedia.org/wikipedia/commons/2/2e/Variable speed limit digital s peed\_limit\_sign.jpeg ; 14. 12. 2018
- [4] https://camo.githubusercontent.com/cfebe40a348abaedd05f27845a820d6a8223b612/6 8747470733a2f2f7777772e64726f70626f782e636f6d2f732f71756e776e6c6a6277736 c6f3930672f4f766572766965772e706e673f7261773d31 ; 16. 12. 2018
- [5] https://camo.githubusercontent.com/71f67eee5b22997068ae18acd4393d0c90b4a732/6 8747470733a2f2f7777772e64726f70626f782e636f6d2f732f316b6770336373726c716 a7372646c2f70726f746f636f6c732e706e673f7261773d31 ; 17. 1. 2019
- [6] https://www.thethingsnetwork.org/forum/uploads/default/original/2X/6/6e9dd49bbf1e 8fffc6fe606e26abc55ea2a7d1ec.jpg ; 17. 1. 2019
- [7] https://mms.businesswire.com/media/20170523005782/en/588498/5/ThingWorx-8- Overview.jpg?download=1 ; 17. 1. 2019
- [8] https://ask.sigfox.com/storage/attachments/91-sigfox-network-architecture.jpg ; 17. 1. 2019
- [9] https://static1.squarespace.com/static/58b82c8e725e258f8fbe20b2/59aec0e78fd4d2da 4b6a71a6/59af25269f8dced29f4cf7ce/1504650540736/greatech-ubiik-weightless-pevb-box-inside.jpg?format=750w ; 18. 1. 2019
- [10] shttps://lora-alliance.org/sites/default/files/inlineillustrations/LA\_System\_0.svg ; 18. 1. 2019
- [11] https://shop.imst.de/wireless-modules/lora-products/8/ic880a-spi-lorawanconcentrator-868-mhz ; 19. 1. 2019
- [12] https://shop.imst.de/wireless-modules/accessories/20/u.fl-to-sma-pigtail-cablefor-ic880a-spi ; 19. 1. 2019
- [13] https://de.farnell.com/raspberry-pi/raspberrypi-modb-1gb/raspberry-pi-3 model-b/dp/2525225 ; 20. 1. 2019
- [14] https://de.farnell.com/rf-solutions/ant-8whip3h-sma/ant-868mhz-peitschegelenk-sma/dp/2305899 ; 4. 2. 2019
- [15] https://de.farnell.com/raspberry-pi/t5875dv/psu-raspberry-pi-5v-2-5amulti/dp/2520785 ; 4. 2. 2019
- [16] https://www.tindie.com/products/gnz/imst-ic880a-lorawan-backplane-kit/ ; 8. 2. 2019 [17] https://console.thethingsnetwork.org/gateways/register ; 8. 2. 2019
- [18] https://www.link-labs.com/blog/what-is-lorawan ; 9. 2. 2019